# California Court Reporters Association

VOLUME 13 | ISSUE 5

VOLUME 13 | ISSUE 5

### CCRA ONLINE

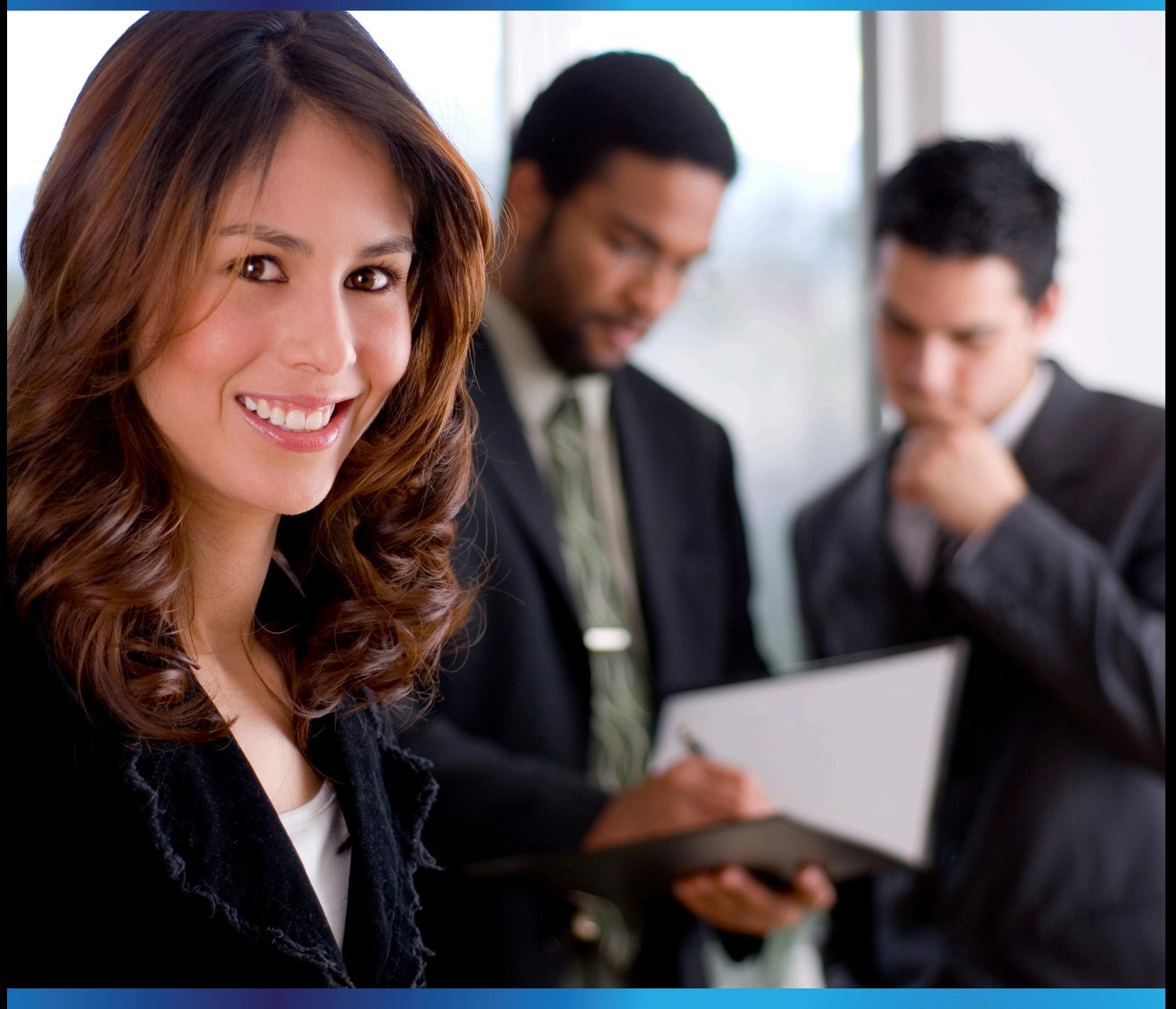

#### [WWW.CAL-CCRA.ORG](http://www.cal-ccra.org)

#### **OFFICERS**

President Kristi Garcia [RPRkegarcya@comcast.net](mailto:RPRkegarcya@comcast.net)

Vice President Official Pat Katros [pam.katros@cal-ccra.org](mailto:pam.katros@cal-ccra.org)

Vice President Freelance Connie Parchman [parchman1@aol.com](mailto:parchman1@aol.com)

Secretary-Treasurer Brooke Henrikson [brooke.ryan@cal-ccra.org](mailto:brooke.ryan@cal-ccra.org)

Immediate Past President Early Langley [elangley@aikenwelch.com](mailto:elangley@aikenwelch.com)

#### ONLINE COMMITTEE

Lesia J. Mervin Debby Steinman Connie Parchman, Editor 3420 Finnian Way #219 Dublin, CA 94568 Tel: (510) 853-5260 [parchman1@aol.com](mailto:parchman1@aol.com)

#### MAIN OFFICE

**CCRA** 65 Enterprise Aliso Viejo, CA 92656 Tel: (949) 715-4682 Fax: (949) 715-6931 [staff@cal-ccra.org](mailto:staff@cal-ccra.org)

#### [www.cal-ccra.org](http://www.cal-ccra.org)

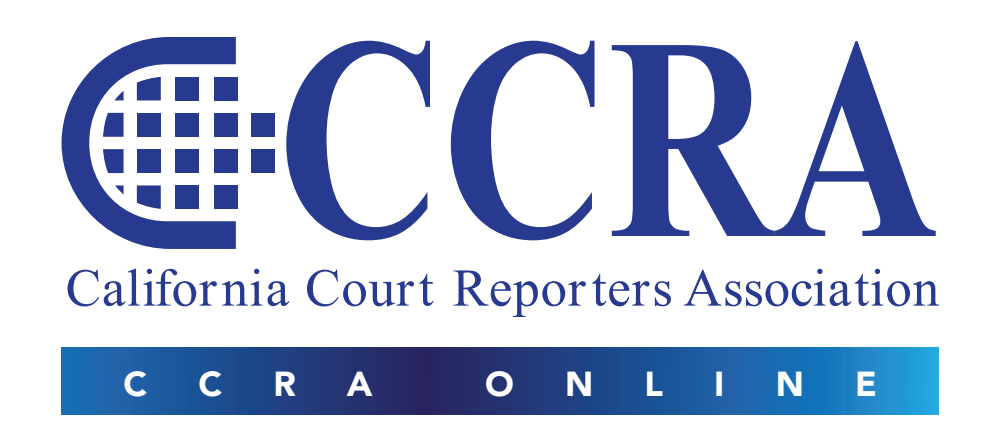

#### MISSION STATEMENT

The mission of the California Court Reporters Association is to advance the profession of verbatim shorthand reporting by promoting professional reporting excellence through education, research, and the use of state-of-the-art technology; establishing and maintaining professional standards of practice; and advocating before legislative and regulatory bodies on issues which impact the judicial system and others served by the court reporting profession of California.

#### CCRA ONLINE COPY DEADLINES

The deadline for ad and article copy for CCRA Online is the first of the month prior to the scheduled publication date. Articles, ad copy, changes of address, complaints of nondelivery, and subscription requests should be directed to CCRA, 65 Enterprise, Aliso Viejo, CA 95656 or call (949) 715-4682. Advertising inquiries should also be directed to the Association office. Photographs accompanying articles should be RGB color JPEG files with a resolution no less than 120 ppi.

©2013 All rights reserved. No part of this publication may be republished without written permission. Statements of fact and opinion in articles or advertisements are the responsibility of the authors and advertisers alone and do not imply an opinion on the part of the officers and directors of CCRA.

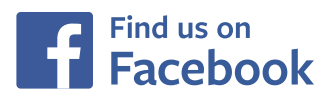

#### IN THIS ISSUE

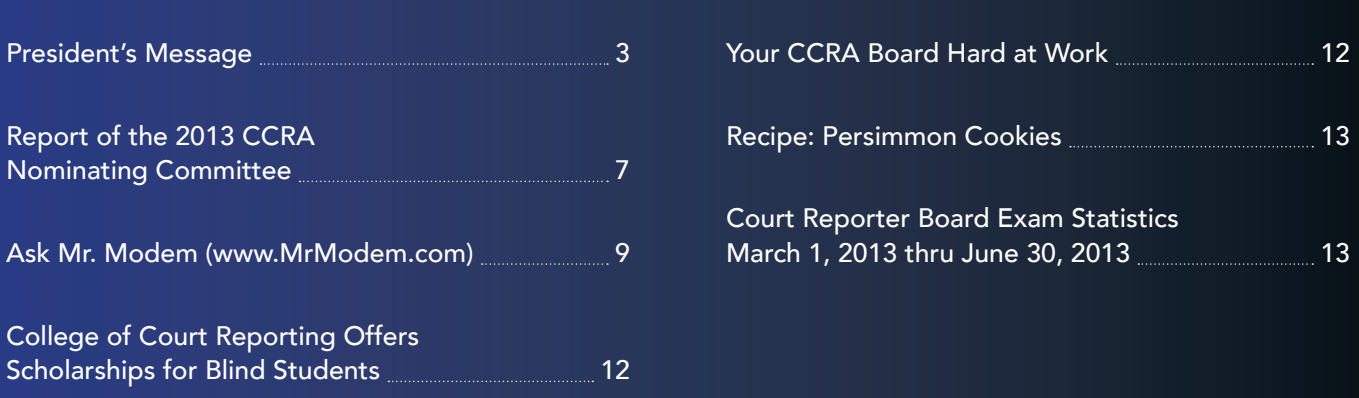

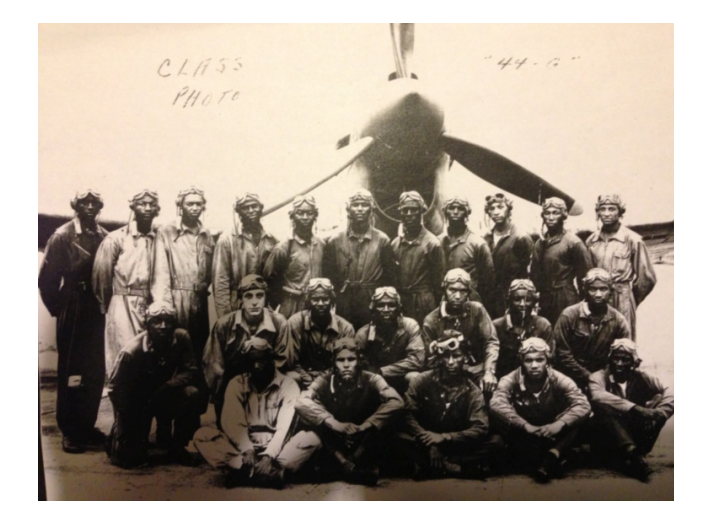

### THINGS REMEMBERED, HISTORY PRESERVED: The Military Life of a Tuskegee Airman, Colonel Paul Green

#### By: Kristi Garcia, CSR, RPR CCRA President

What an interesting day Saturday, July 20, 2013, turned out to be. It was extremely enjoyable and very informative. Have you ever heard of the Red Tails? I hadn't and neither had Debby. So let me backtrack and start at the beginning.

CCRA past president, Debby Steinman, and I were on an assignment to interview a veteran for the National Court Reporters Veterans History Project. (NCRA VHP). We had the honor of meeting Colonel Paul Green and his wife, Angel, in Highland, California, and the pleasure of interviewing him, along with some interesting tidbits from Angel.

The Veterans History Project is a wonderful program sponsored by NCRA. This project is designed for NCRA reporters to connect with veterans and record their story to be housed in the Library of Congress.

The story begins when my husband Ray's 80-year-old uncle, Tom Valdez, came for a visit. Tom was in the Air Force for 30 plus years and stationed at Norton Air Force Base. One evening he spoke about the base commander, Colonel Green, and his participation with the Tuskegee Airmen. I informed him about the Veterans History Project. Long story short, when Tom Valdez got home to Highland, he called Colonel Green and asked if I could interview him. In the meantime, I sent a letter to Colonel Green explaining who I was, what I wanted to do, and my contact information. He called and we set up a time for the interview.

Debby and I came from different locations and met at a Star-

buck's in Highland. My husband, Ray, was also with us. Debby arrived in Highland first and scoped out the area and found the neighborhood, but we had an incorrect address and couldn't find the place. Lo and behold, Ray is a mailman. He noticed the name of Colonel Green on the mailbox. Now, who'd think of that? The mailman, of course! There was also a large green "G" on the chimney, which we all noticed as we were leaving.

One of the fun parts of being court reporters is we always arrive on time no matter what conditions we go through. They were quite surprised that we rang the doorbell right at 10 a.m. Colonel Green commented that they didn't expect us to be on time. Debby had her computer and Diamante in tow, and our interview began.

Colonel Paul Green was born in Ohio in 1923. His mother died when he was six years old. Within three months, he also lost a brother and his grandmother. Colonel Green's father was a gas victim during World War I and was unable to take care of the Colonel and his remaining siblings. His aunt worked for a lawyer who knew about the Ohio Soldiers' and Sailors' Orphans' Home. The lawyer looked into the home and it was then that they went to live in the Ohio Soldiers' and Sailors' Orphans' Home. It was an orphanage for veterans' children. Colonel Green said, "I thought I had died and gone to heaven. It was wonderful. In fact, "I could probably relate to you that almost everything that I was able to do through my lifetime at this point, I can relate back to that Home and the training and discipline that they gave me." Colonel Green's mentor and hero during his stay at the Home was Paul Schliep.

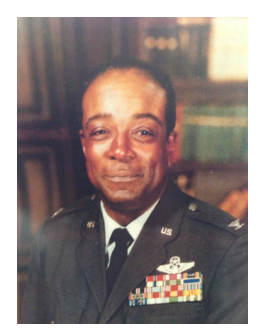

During his time at the Home, the instructors gave each child eight weeks of every trade imaginable: carpentry, auto mechanics, sheet metal, print shop, even home economics. Colonel Green chuckled when speaking about being able to sew and cook when he left. At the age of 18, you had to leave the Home. They would give you \$50, some clothes, and either an academic diploma or a trade certificate. Colonel Green left with both.

*Colonel Green*

At that time, no one was hiring people of color in major industries. Mr. Schliep came to Colonel Green in tears telling him he found jobs for all the children except him. Mr. Schliep encouraged Colonel Green to go to college and recommended Wilberforce University. He found work waiting tables, making \$1.86 a month with room and board, and graduated in June 1941.

War was declared December 7, 1941, with the bombing of Pearl Harbor. Wright Patterson opened up odd jobs for everyone, and so he and "another kid -- both being guys of color --applied for a job. And we got hired, just like that. Annual pay: \$1,680. I'm telling you, in those days, that was money."

So one day while at Wright Patterson, Colonel Green saw a sign on the bulletin board that said the Air Corps needs pilots. He re-

#### CONTINUED ON PAGE 5

# We Free You to Focus on What's Truly Important in Your Life!

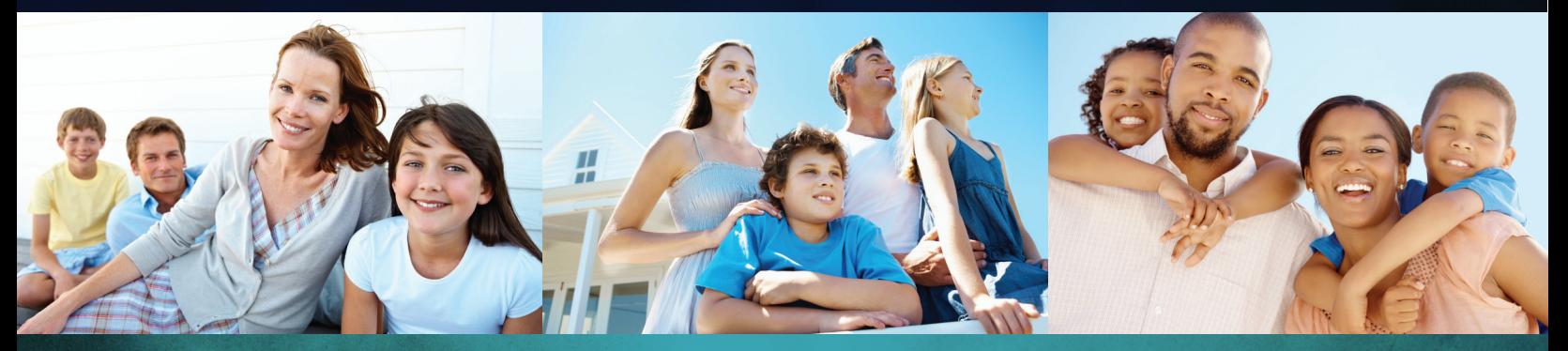

IRS Problems don't go away by themselves. That is why you need professionals.

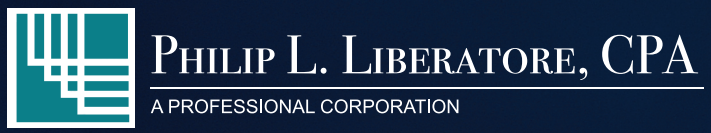

- Accounting
- Bookkeeping
- Corporate Value Added Services
- Individual Tax Preparation
- Corporate Tax Preparation
- **Tax Planning Services**
- **Corporation Formation**
- LLC Formation
- Consulting

562.404.7996 www.LiberatoreCPA.com

### PHIL LIBERATORE. CPA

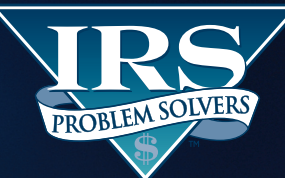

- Statute of Limitations
- Penalty Abatements
- Audits
- Unfiled Tax Returns
- **Collection/Bank Levies**
- Installment Agreements
- **Garnishment Releases**
- Lien Releases
- IRS Representation

877.676.5837 www.YourIRSProblemSolvers.com

When you've got **MAJOR LEAGUE TAX PROBLEMS,** IRS problem solvers is your **HEAVY HITTER!** 

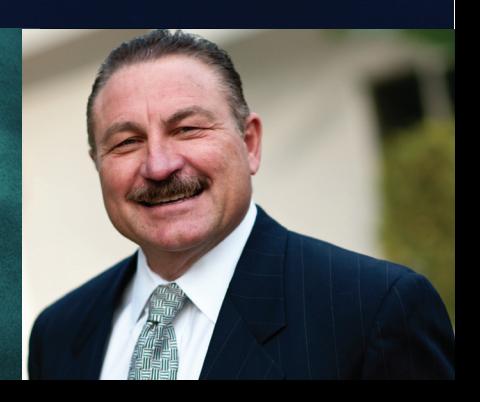

#### CONTINUED FROM PAGE 3

membered Mr. Schliep always told him to "Fly with the eagles. If you see something good, go try it." Colonel Green took the tests and passed the physical, academic and psychological. At that time, Paul Green was 19 and was told, although he passed all the tests, because he was a person of color, they had no place to send him.

Colonel Green was informed that they were going to open a place called Tuskegee. The military would try to draft him, but to tell them he was on hold to go to flying school. By choice, the draft got Paul Green, and off he went to see the world, or so he thought. He got as far as 30 miles east of Indio, California. He was given an eight-man tent and a shovel to make his own bathroom. Not what someone expected when he thought he was off to see the world.

Because he had military-type training in the orphanage, in three months, he became a corporal. A lieutenant walked by as Colonel Green was training and said, "Who do you know in Washington?" Colonel Green said, "I don't know anyone in Washington." The lieutenant responded, "Well, you're going to pilot training." Colonel Green said, "Thank God, Almighty." The next day, Colonel Green was on a train to Biloxi, Mississippi, on his way to Tuskegee University, a university started by Booker T. Washington.

Once at Tuskegee, he knew if he wanted to be an officer, he had to go to college. So in five months, he completed the equivalence of two years of college. Of the 341 who graduated from Tuskegee, 30 were pilots. Colonel Green was one of them. They all passed with scores of 95 percent or higher.

He joined the 99th Fighter Squadron, flying combat in Italy. During his military career, Colonel Green was stationed in many countries and flew numerous aircraft. One of his great experiences was an expedition on an ice island, which was covered in Life Magazine in 1952. He is the recipient of the Meritorious Service Medal, the Tuskegee Airmen Congressional Medal of Honor, and the Bronze Star, to name a few. Colonel Green went on to become the Base Commander for Norton Air Force Base in San Bernardino in 1974.

While stationed in China, Colonel Green and Angel adopted two Chinese children, a daughter and son. They have three grandchildren and a great grandchild.

His wife, Angel, added a story that was very touching. Remember Mr. Schliep? Well, while they were stationed at Norton Air Force Base, Mr. Schliep, living in Arroyo Grande, picked up his local newspaper and saw a picture of Colonel Green. He decided he was going to surprise him, so he drove to Norton Air Force Base. Well, when he arrived, wouldn't you know, Colonel Green was sitting on a promotion board at Randolph Air Force Base in Texas.

When Colonel Green's secretary called Angel, she invited Mr. Schliep over right away, and sent a staff car to pick him up and bring him to their quarters. After visiting for a while, Angel asked Mr. Schliep if he would like to see the Colonel's office. He said that he would. "When he went in and saw his office, the tears rolled down his cheeks, because he had just been almost like another father to Paul over the years. And so that's the story of Mr. Schliep."

About two weeks later, they all got together for dinner and spent a wonderful evening together.

Our interview with the Colonel and his wife went on for two hours. I didn't want it to end. I would encourage you to get involved in this project to preserve our veterans' stories for future generations. The National Court Reporters Association has teamed with the Library of Congress in hopes that court reporters will help in this worthy cause.

For additional information about the Tuskegee Airmen, there are historical DVDs: one documentary with comments by George W. Bush and Colin Powell; a movie starring Laurence Fishburne and Cuba Gooding, Jr.; and one starring Cuba Gooding, Jr., and Terrence Howard.

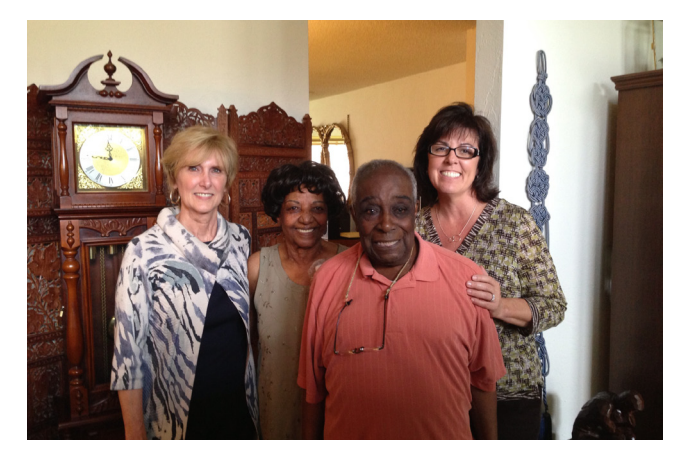

*CCRA Past President, Debby Steinman; Angel Green; Colonel Green; and Kristi Garcia, CCRA President*

Bill of Personal Responsibilities 1. I am responsible for living by the Golden Rule.<br>2.It is my responsibility to be obligated to society. 200 to my responsibility to take care of my family.<br>3. It is my responsibility to take care of my family. retain old friends. raain "ola frienas.<br>s.It is my responsibility to improve myself through education. 6. It is my responsibility to always be in competition only with the very best. 7. It is my responsibility to have the ambition to succeed, but be ethical in doing so. 8. It is my responsibility to support my country including its quest for life, liberty and the pursuit of happiness for all. 9. It is my responsibility to respect the dignity and worthiness of every human being. 10. It is my responsibility to improve the standards of my profession. n. It is my responsibility to subscribe to the work ethic. 12. It is my responsibility to do those things now that will make this world a better place after I am gone. Offered by:

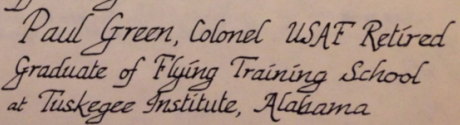

*Colonel Green's Bill of Personal Responsibilities – We should all live by these*

## **PHILIP L. LIBERATORE, CPA — A COURT REPORTER'S TAX EXPERT**

- > Highest professional standards
- > Personalized care
- > Ongoing trusting relationships
- > IRS Problem Solver

#### > **Member NCRA, CCRA & DRA**

*"Phil Liberatore has saved me thousands of dollars and he'll give you the same friendly, professional service."*

# Thousands of Court Reporters. WE HAVE OVER 30 YEARS OF EXPERIENCE SERVING

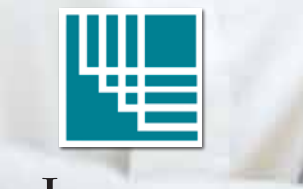

PHILIP L. LIBERATORE, CPA

A PROFESSIONAL CORPORATION

**16800 VALLEY VIEW AVE.** | **LA MIRADA, CA 90638-5533 PH 562.404.7996 OR 714.522.3337** | **FX 562.404.3126** | **[WWW.LIBERATORECPA.COM](http://www.liberatorecpa.com)**

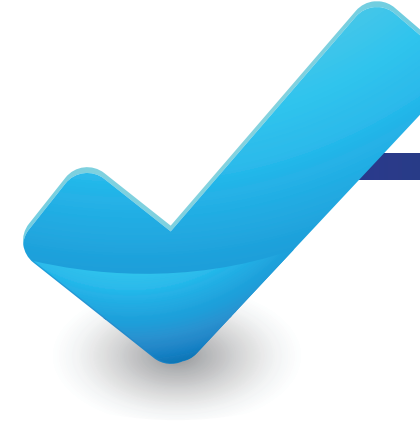

## REPORT OF THE 2013 CCRA NOMINATING COMMITTEE

In conformance with the CCRA Bylaws, the 2013 Nominating Committee proposes the following slate of Board of Directors members for fiscal year 2013-2014 as follows:

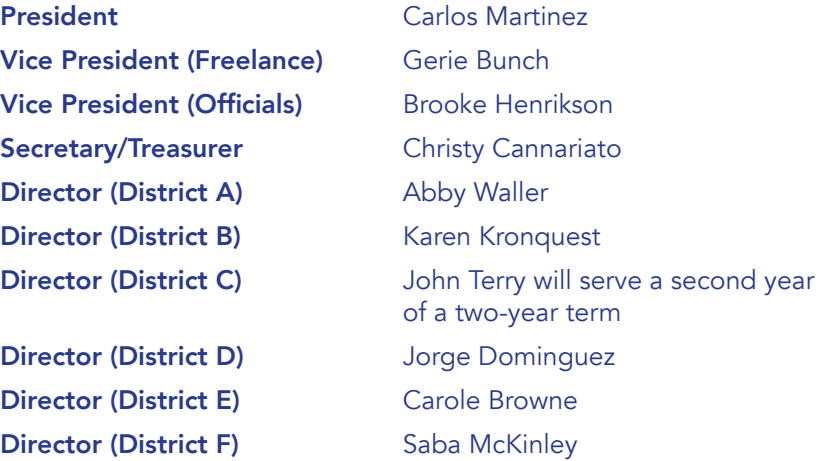

#### The 2013 CCRA Nominating Committee consisted of the following reporters/past presidents:

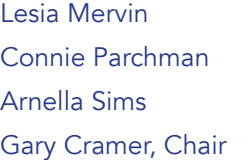

Leigh Ann Orozco Doreen Perkins Mary Ann Sweeney

A special thank you to the Nominating Committee for their two days of very hard work of interviewing and considering all of the candidates who so graciously offered to be interviewed.

To the benefit of all official and freelance court reporters, the above nominees, if elected, would result in five freelance reporters, including one providing CART services, and five official court reporters.

*CCRA continues to be the largest court reporter association in California and the only court reporter association representing both*  official and freelance court reporters, and having done so continuously for over 100 years. We are proud to be number one in California.

# **Court Reporter & Stenographer Insurance**

## **Our Policy Covers:**

- Commercial General Liability
- Products/Completed Operations
- Personal Injury/Advertising Injury
- Fire Damage Legal Liability
- Employees as Additional Insureds
- Independent Contractors Limitation
- ▶ Errors & Omissions (E&O)
- Premises Liability Medical Payments
- Care, Custody and Control
- Electronic Data Liability

### **Our policy is designed for:**

- Court Reporters
- $\triangleright$  Stenographers
- **Interpreters**
- **> Notaries**
- $\blacktriangleright$  Translators
- **Depositions**
- **Attorney Services**
- **Legal Videographers**

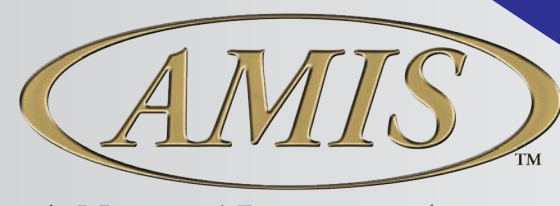

A National Insurance Agency

[amisinsurance.com](http://www.amisinsurance.com) (800) 843-8550 [bwest@amiscorp.com](mailto:bwest@amiscorp.com)

## ASK MR. MODEM [www.MrModem.com](http://www.mrmodem.com)

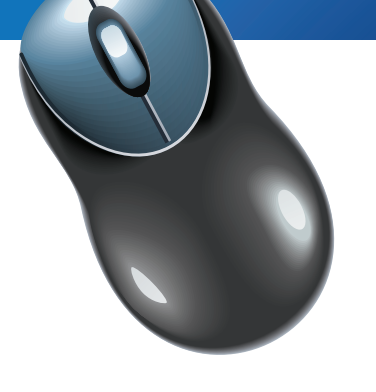

#### Tips for Using Computers

Poor posture, inadequate lighting and other ergonomic and environmental issues can be particularly troublesome for older computer users -- my aging self included. If you are a cardcarrying baby-boomer or senior, here are a few tips you can use to make yourself comfortable and keep your computing productive and injury free.

Correct Keyboard Position - Position your keyboard so that you can type while keeping your hands in a neutral, flat posture. To do this, place your keyboard on a height-adjustable, negative slope (a fancy-shmancy way of saying "away from you") keyboard tray that attaches to the underside of a desk or a table. For additional information, read Healthy Computing's Keyboard Tray Buyer's Guide at [http://bit.ly/16QrtKD.](http://bit.ly/16QrtKD)

Another way of achieving correct hand position is to place the keyboard on a surface that is approximately elbow high, when seated, and type with your hands straight rather than angled at the wrists. Laptop users should sit back in a chair with their hands in a neutral position on the keyboard. Even better, a Laptop Desk (<http://bit.ly/2Qz7F>) provides a stable, ergo-friendly surface. Ideally positioned, you should not feel any strain on your back, neck, arms, forearms or wrists. If you have restricted mobility in either hand, consider purchasing a one-handed keyboard, available through half-qwerty.com.

Mouse Position - Position your mouse on a stable surface as close to your body as is naturally comfortable, approximately elbow high, when seated. If you purchase a keyboard tray, make sure that it can also accommodate your mouse.

Individuals afflicted with hand tremors will benefit from an ergonomic trackball which will be less sensitive to erratic hand movements than a traditional mouse. Many additional assistive computer products are available through [http://store.](http://store.ergoguys.com/miandtr.html) [ergoguys.com/miandtr.html.](http://store.ergoguys.com/miandtr.html)

Monitor Position - As you sit back in your chair, with your arms extended, your fingers should just about touch the center of the computer screen. Properly positioned, you should be able to look straight ahead at the monitor without tilting your head back or looking down.

If you cannot comfortably read your screen when it is approximately an arm's length away, you might need to increase the font size within a given program. Most operating systems have Accessibility settings that can help individuals with disabilities or physical restrictions. WebEyes ([http://cnet.co/](http://cnet.co/wSLVfm) [wSLVfm\)](http://cnet.co/wSLVfm) works well with Internet Explorer and can greatly increase the size of on-screen fonts.

Place your computer screen so it does not face or back up to an uncovered window, unless you can lower blinds to reduce glare. Keep room lighting dim so the screen can be seen without any glare. A supplemental task light or table lamp to illuminate documents may be needed to avoid eye strain. Experiment with various lighting to determine what is most comfortable for you.

Document Position - Use a document holder that it is height adjustable and placed between your keyboard and monitor, or adjacent to the screen. Appropriate placement will reduce risk factors such as awkward head and neck postures, fatigue, headaches and eye strain. Avoid placing documents on a flat surface in front of the monitor if you're planning to refer to them frequently. See eBay's "Document Holders Buyer's Guide" at [http://bit.ly/11mAEtv f](http://bit.ly/11mAEtv)or additional information.

Supportive Seating - A comfortable computing chair, with lower back support, is a little slice of heaven. Make sure that your chair allows enough room for your legs to fit under the keyboard tray or desk. If the chair has arms, they should not interfere with your ability get close to your desk or keyboard. If the chair does not feel comfortable after you have been sitting for awhile, consider purchasing a gel-type seat cushion. For additional information, read "How to Choose an Ergonomic Chair" at [http://bit.ly/qDBkU.](http://bit.ly/qDBkU)

Foot Support - While working at the computer, your feet should be positioned firmly on the floor or a footstool. Dangling feet and dangling participles are to be avoided at all costs -- though while writing this article, my cat fell asleep on the keyboard.)

Rest Breaks - Sitting for extended periods of time is not well advised, so get in the habit of taking a two- to three-minute break every 30 minutes. During these breaks, don't reach for a donut and instead, stand up, walk around and look out the window to rest your eyes. I use an inexpensive oven timer, placed across the room, set for 30 minutes. Every half hour, the alarm goes off and scares the bejesus out of me. When I regain consciousness, I get up, walk across the room and tap the timer to reset it for another 30 minutes. It's simple, it's highly annoying, but it works like a charm.

#### CONTINUED ON PAGE 10

#### CONTINUED FROM PAGE 9

Q. Why do online companies offer rebates instead of just selling a product at a lower price? It seems like there are always strings attached such as receiving a rebate check that can only be used to purchase other company products. I love your weekly newsletter, Mr. M. Keep up the good work.

A. Companies have various reasons for offering rebates, but in general, there are three primary reasons: First, the time between the purchase and the rebate can be several months, a period in which your money is in the company's possession, undoubtedly earning interest or working in other ways to its advantage. This may seem insignificant, but to a company that sells hundreds of thousands (or millions) of widgets, it can be substantial.

Second, what better way for a company to obtain your personal data for subsequent contact or to sell to others than by offering you money (in the form of a rebate) for your information?

Third, companies know that most people are busy or lazy (or both) and won't go to the trouble of cutting out a bar code or providing the requisite paperwork to obtain a rebate. In this way, the company gets to attract purchasers by advertising a low price, and in most instances selling an item for a higher price because the purchaser never applies for the rebate. What a deal!

#### Q. Would it be beneficial to purchase a copy of Windows 7 and set it aside for a future installation? Now that Windows 8 is out, I'm worried that Windows 7 won't be available a year or two from now. I would appreciate your thinking on this matter, Mr. M.

A. While there are no guarantees when it comes to operating systems, it's been my experience that previous versions of Windows tend to be available for years after they are no longer the current operating system. For example, Windows Vista replaced Windows XP in January 2007, more than six years ago, yet if you search amazon.com, you will find a number of retailers who still have it available. If history does indeed repeat itself, Windows 7 is going to be available for many years to come.

#### Q. I know this is a weird question, but what is the proper name for the little mouse pointer?

A. Weird questions are always welcome here in Mr. Modemville! The object that moves on the screen when you move the mouse is often called a cursor, although some annoying purists might argue that technically only the blinking line that comprises a DOS prompt can be properly called a cursor. For most users, myself included, the terms "pointer" and "cursor" can be used interchangeably.

A cursor can take several forms. For example, it may change into a small hand when hovering over a link, or it may become an animated cursor, in the form of a rotating hour glass, when Windows is in the process of loading a page or program. (My cousin Leo became an animated cursor once when he got hit in the head by a golf ball. No damage to the ball, fortunately.)

#### Mr. Modem's DME (Don't Miss 'Em) Sites of the Month

8-Track Heaven - Forget iPods, iTunes, downloadable MP3 files, CDs and DVDs. They are all just passing fads. Groovy hipsters like Mr. Modem know that the only truly worthwhile musical format is the almighty 8-track tape. Visit this happy hunting ground for all things 8-track related, including sound clips. My favorite: The unmistakable sound of an 8-track tape clunkily changing tracks. Now where did I leave my "Turtles Greatest Hits" tape? <http://www.8trackheaven.com>

Pictures that Lie - A picture is worth a thousand words, unless of course, it's a fake. This site, hosted by C/Net, presents examples of media images that have been doctored, altered, or otherwise manipulated before being publicly released. [http://cnet.co/fxEuQJ](http://cnet.com/fxEuQJ)

Say Cheesburger! In the mid-1920's, a gentleman named Lionel Sternberger (what are the odds?), in a slice of creative culinary genius, added cheese to a hamburger patty, thus inventing the Sternpatty. No, that's not right, he invented the cheeseburger. Here you can read the complete history of the cheeseburger (assuming the above doesn't about cover it), obtain recipes, read thrilling cheeseburger stories and view a photo of the world's biggest cheeseburger at [http://bit.ly/](http://bit.ly/I3iGq) [I3iGq/.](http://bit.ly/I3iGq) [http://cheese-burger.net/](http://cheese-burger.net) 

Color - This color-matching game is deceptively easy at first, then becomes progressively difficult. (Wouldn't it be nice if there was a game that started out difficult and became progressively easier?) Your job is to mouse over the color wheel to find a matching color for what is displayed. There is one small catch: Your cursor is tied not to just one point on the color wheel, but to two points and then four points as the game progresses. To play, click the color wheel, then use your mouse to match the color on the outside rim of the circle to the color displayed in the center of the circle. Each round becomes more difficult as you have more points or colors around the circle to match. When you reach a color that matches, click to select it. You will then receive a colormatching score. Highest score, or the first person to get a splitting headache, wins. <http://color.method.ac>

HackerWatch - This is a free service that can test your firewall by doing a simple probe and/or a port scan. The site also tracks general hacking on the Internet so that you can learn about potentially vulnerable areas of your system. [www.](http://www.hackerwatch.org/probe) [hackerwatch.org/probe](http://www.hackerwatch.org/probe)

ImageSplitter - Here you will find free tools for tasks you might want to perform on an uploaded image, such as resizing, converting, splitting or cropping. To use it, upload an image by clicking the Browse button, locate your file on your computer and click Upload Image. Once uploaded, you can edit it on one of three tabs. By default your image will appear on the Convert and Resize tab where you can resize the image by changing the values in the width and height fields, or you can convert it by selecting the desired file type from the drop-down menu. Other tools allow you to split an image and crop it. <http://imagesplitter.net>

Use Promo Code MODEM when entering your 6-month subscription to Mr. Modem's weekly computer-help newsletter and receive a 7th month for free! Visi[t www.MrModem.com.](http://www.mrmodem.com)

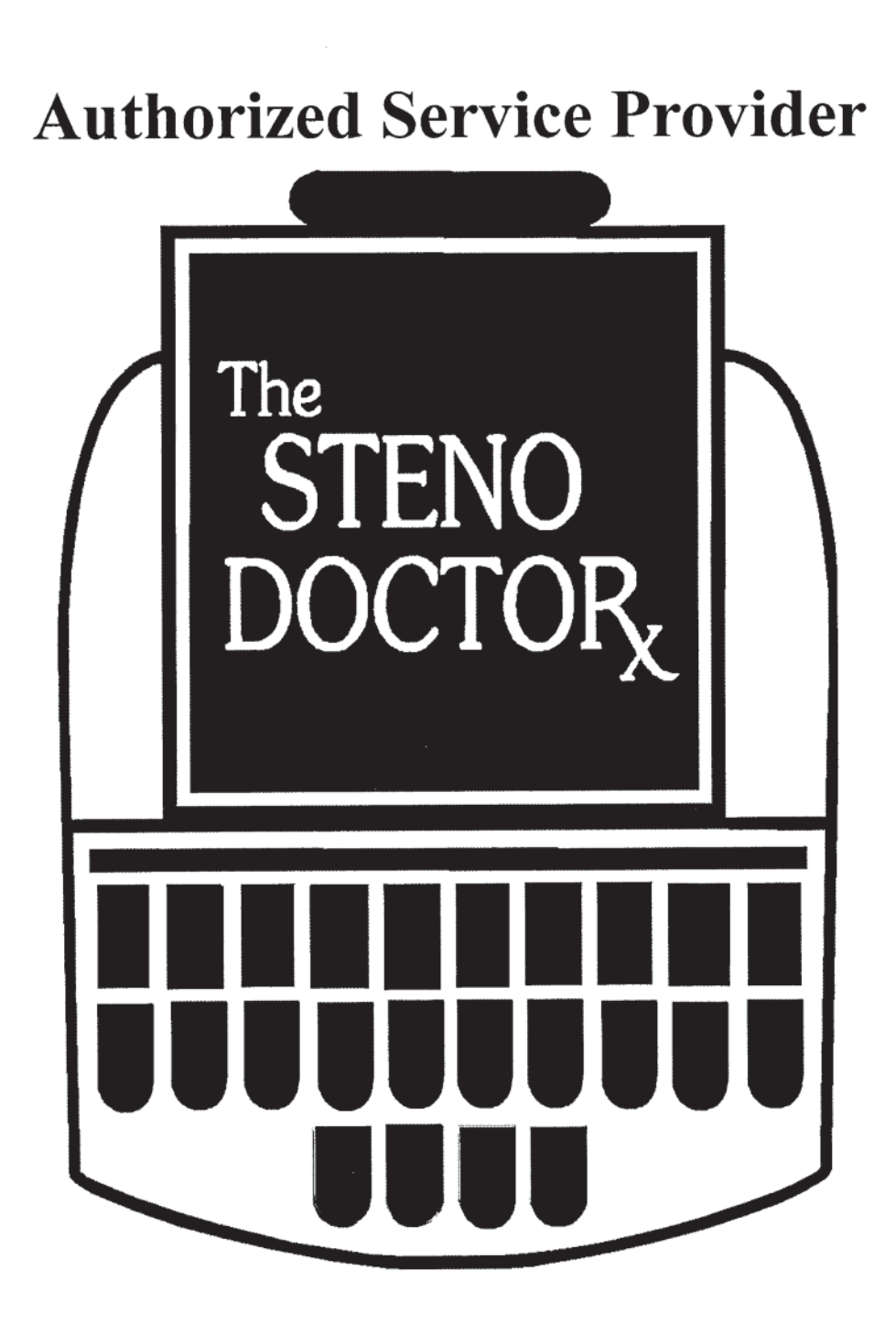

www.stenodoctor.com

# 888/367-7836 or 714/937-5457

2324 N. Batavia Street, Suite 116, Orange, CA 92865

# COLLEGE OF COURT REPORTING OFFERS SCHOLARSHIPS FOR BLIND STUDENTS

Hobart, IN--Last fall, College of Court Reporting (CCR) was one of four colleges in the nation to receive a U.S. Department of Education's "Training for Realtime Writers" grant. CCR will use grant funds to train and place students in the field to help meet the national demand for qualified court reporters and realtime writers. In addition, CCR will also grant 14 scholarships for students with disabilities to use in order to purchase specialized software and equipment.

The scholarships amounts are up to \$5,000 for each blind student to use to purchase specialized software and equipment. Earlier this year, CCR awarded \$5,000 to one of its qualified students. In total, up to \$75,000 will be awarded to qualified students. Because people with disabilities have an extremely low employment rate and live at or below poverty levels in comparison to people without disabilities, we are very proud to offer this award to assist these students. Many people with disabilities cannot afford specialized software and

equipment. By providing seed money to help them enroll, CCR expects to enroll and place more students with disabilities.

A student who is blind must purchase screen-reading software, equipment to "display" Braille, and software that converts books and electronic text into digitallyproduced speech. The approximate cost of the additional software and equipment for a blind student is \$4,700. The availability of financial assistance to help defray the additional costs will increase the number of prospective students with disabilities who can enroll due to a reduction in their financial burden. This will help a group that has 35 percent employment and 26 percent poverty rates.

Qualified students should contact Jay T. Vettickal, executive director, by email at [jay.vettickal@ccr.edu](mailto:jay.vettickal@ccr.edu)  or by calling 866-294-3974 x228.

# YOUR CCRA BOARD HARD AT WORK

(Rafting down the river at the July board meeting, generously provided by Past President Sandy Bunch VanderPol and her husband John.)

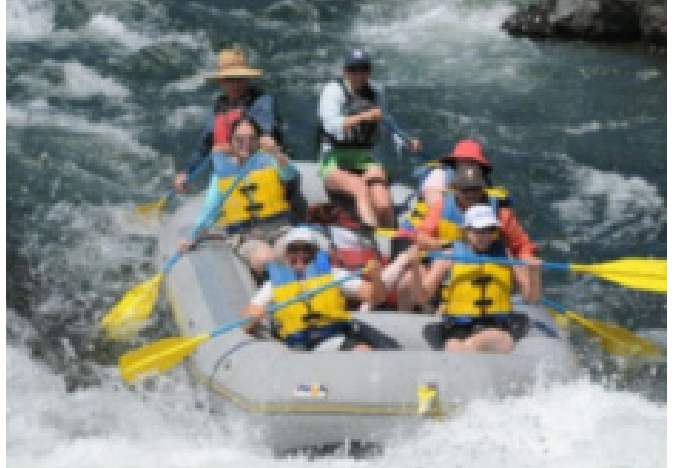

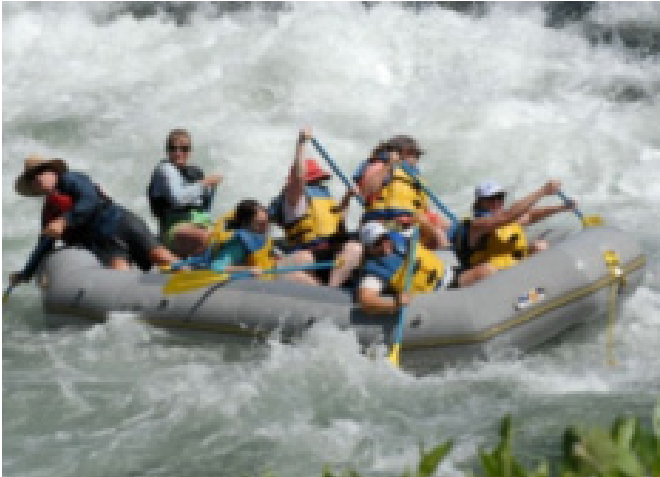

### Persimmon Cookies By Carolyn Dasher

DIRECTIONS:

- 1. Cream butter and sugar
- 2. Stir baking soda into persimmon pulp
- 3. Add beaten egg and persimmon pulp to butter and sugar mixture
- 4. Sift together dry ingredients
- 5. Slowly add to wet ingredient mix
- 6. Mix in raisins and nuts
- 7. Refrigerate 1 ½ hours to over night
- 8. Use melon baller or roll into balls
- 9. Bake 10-12 minutes in preheated 350° oven
- 10. Let cookies cool.
- 11. Frost with cream cheese frosting with nuts.

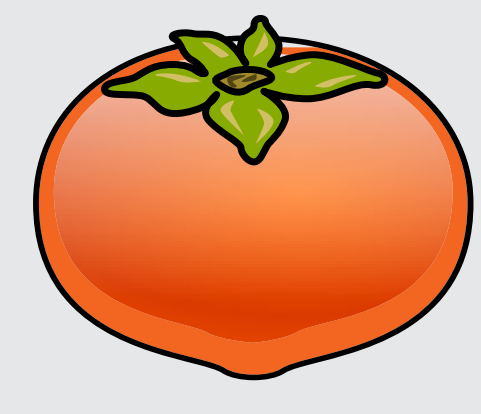

#### INGREDIENTS:

- 1 cup softened butter 1 ½ cups brown sugar 1 beaten egg 1 cup persimmon pulp 1 teaspoon baking soda 2 cups flour ½ teaspoon each: cinnamon, cloves, salt
- 1 cup raisins
- 1 cup chopped nuts (walnuts or pecans)

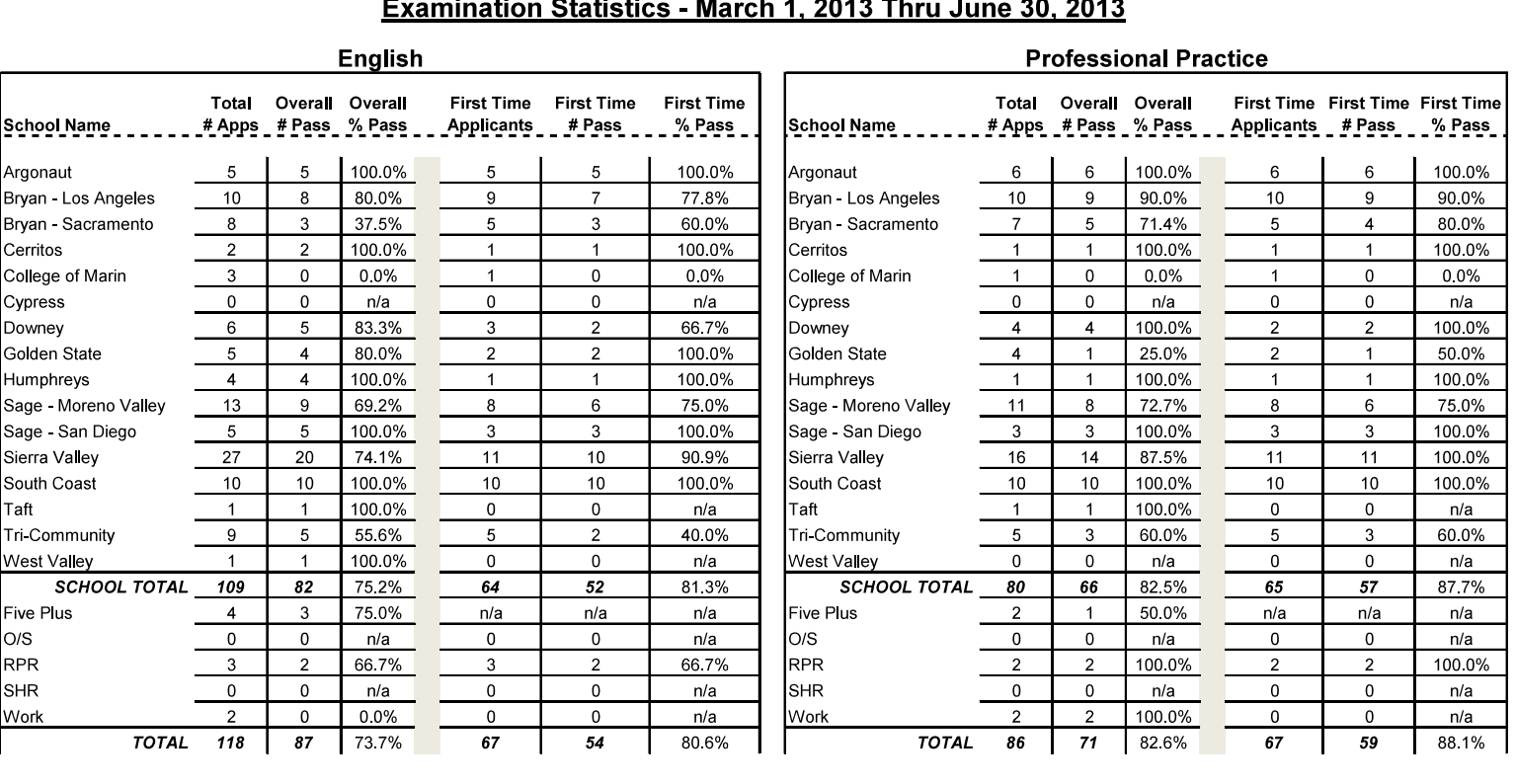

## **Court Reporters Board**

Ш

 $\overline{\mathbf{U}}$ 

m

#### THE DIAMAN ®  $\sqrt{2}$ **BY STENOGRAPH®**

The most exquisite and technologically

advanced writer ever made.

Features TrueStroke® technology to give you

dazzling results right from the start.

Shown in Lunar White

Better together with

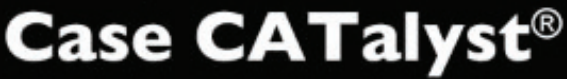

Now with e-Key™ you can be dongle-free!

DRIVETTE

To learn more, visit www.stenograph.com or call 800.323.4247.

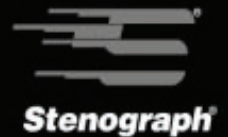